# Epic EHR

Identifying Study Populations and Managing Research Studies using Epic Analytics Tools 12/14/2023

Click to edit Master title style style

Click to edit Master subtitle subtitle style style style style style style style

### The GW Medical Faculty Associates

### Introductions

#### Jorge Sepulveda, MD, PhD

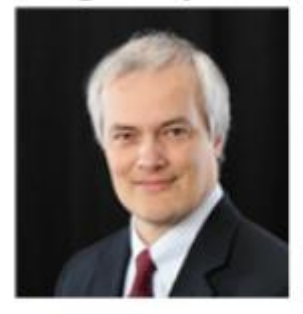

Chief Medical Analytics Officer Professor of Pathology Medical Director of Pathology and Laboratory Informatics George Washington University SMHS jsepulveda@mfa.gwu.edu

#### **Liz Owens**

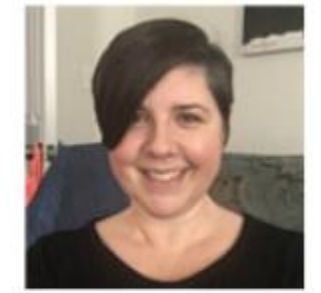

**Manager of Business** Intelligence The GW Medical Faculty Associates elowens@mfa.gwu.edu

The best way to reach us for questions and requests is to email [solutioncenter@mfa.gwu.edu](mailto:solutioncenter@mfa.gwu.edu)

This will open a support ticket for Epic Reporting

- We have four primary Self-Service Analytics tools
- End users need an Epic account to use any of the tools
- We have a team of 5 Business Intelligence analysts to assist you with submitting requests and learning the tools or to assist with custom analytics development as needed.
- We also have a connection to a team of data scientists for more advanced analytical support.
- We have a SharePoint request site to coordinate review and approval of research requests through our Research Advisory Council

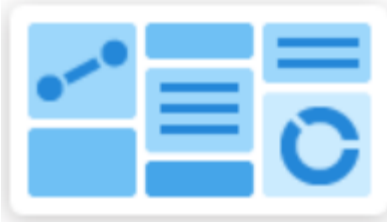

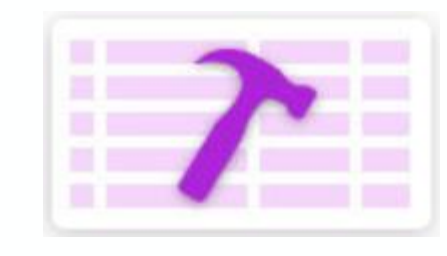

DASHBOARDS WORKBENCH SLICERDICER COSMOS

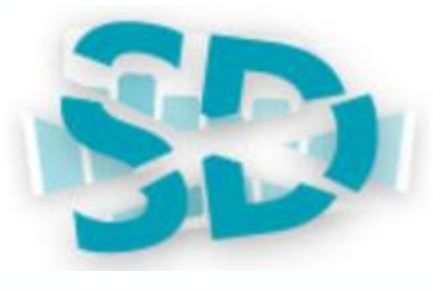

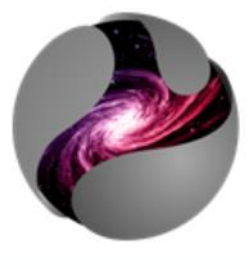

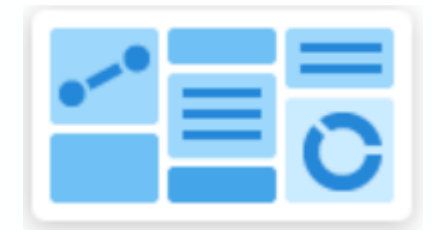

#### DASHBOARDS

- Used for visualizing and monitoring multiple data sources and reporting content in one place
- Organized around roles and workflows
- High level views with additional drill down details

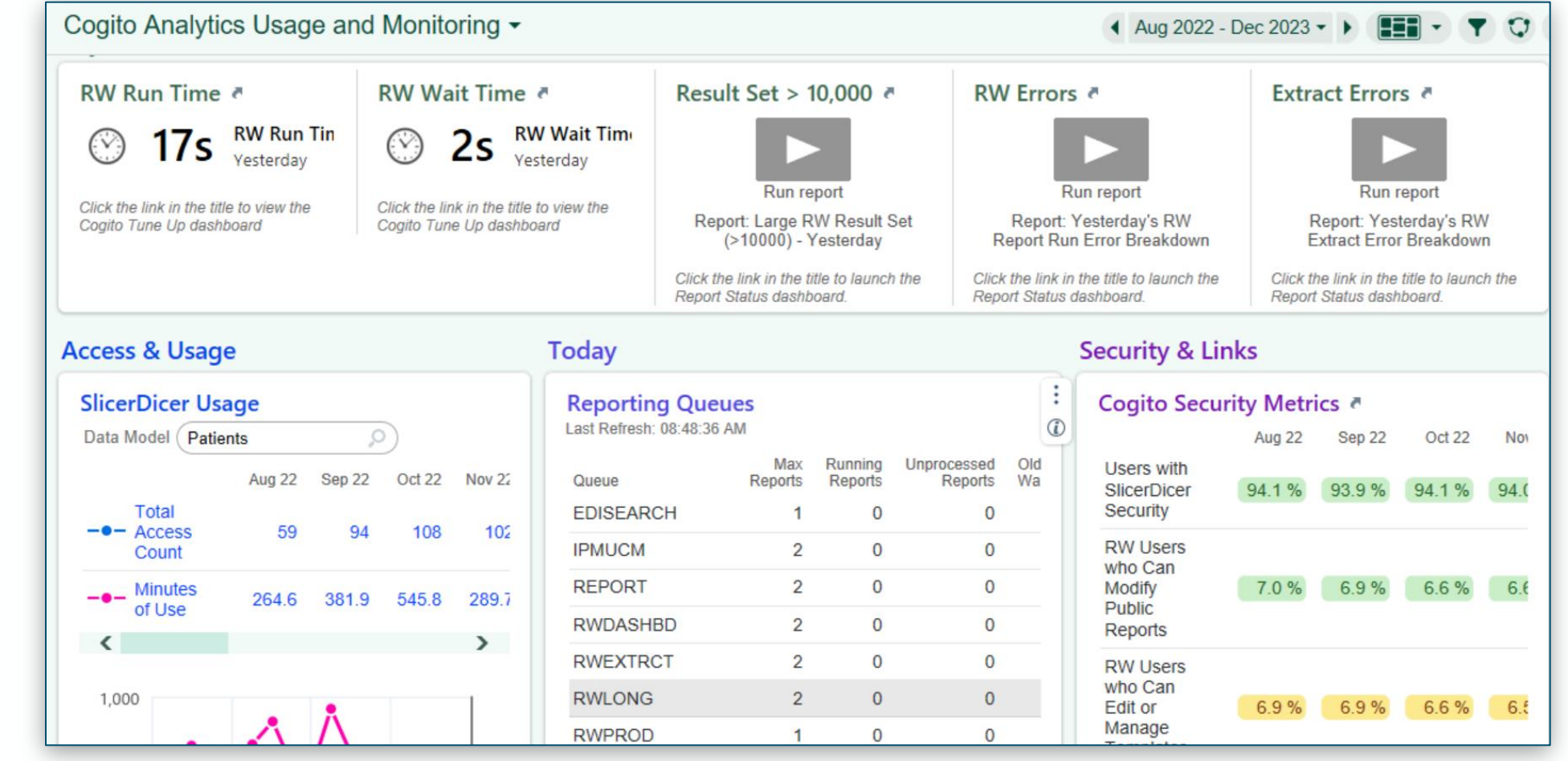

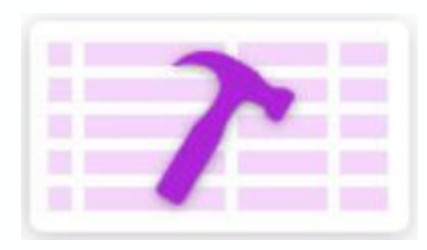

#### **WORKBENCH**

- Real-time, actionable data
- Excel look and feel with limited summarization functionality
- Mostly geared towards finding "my" patients.

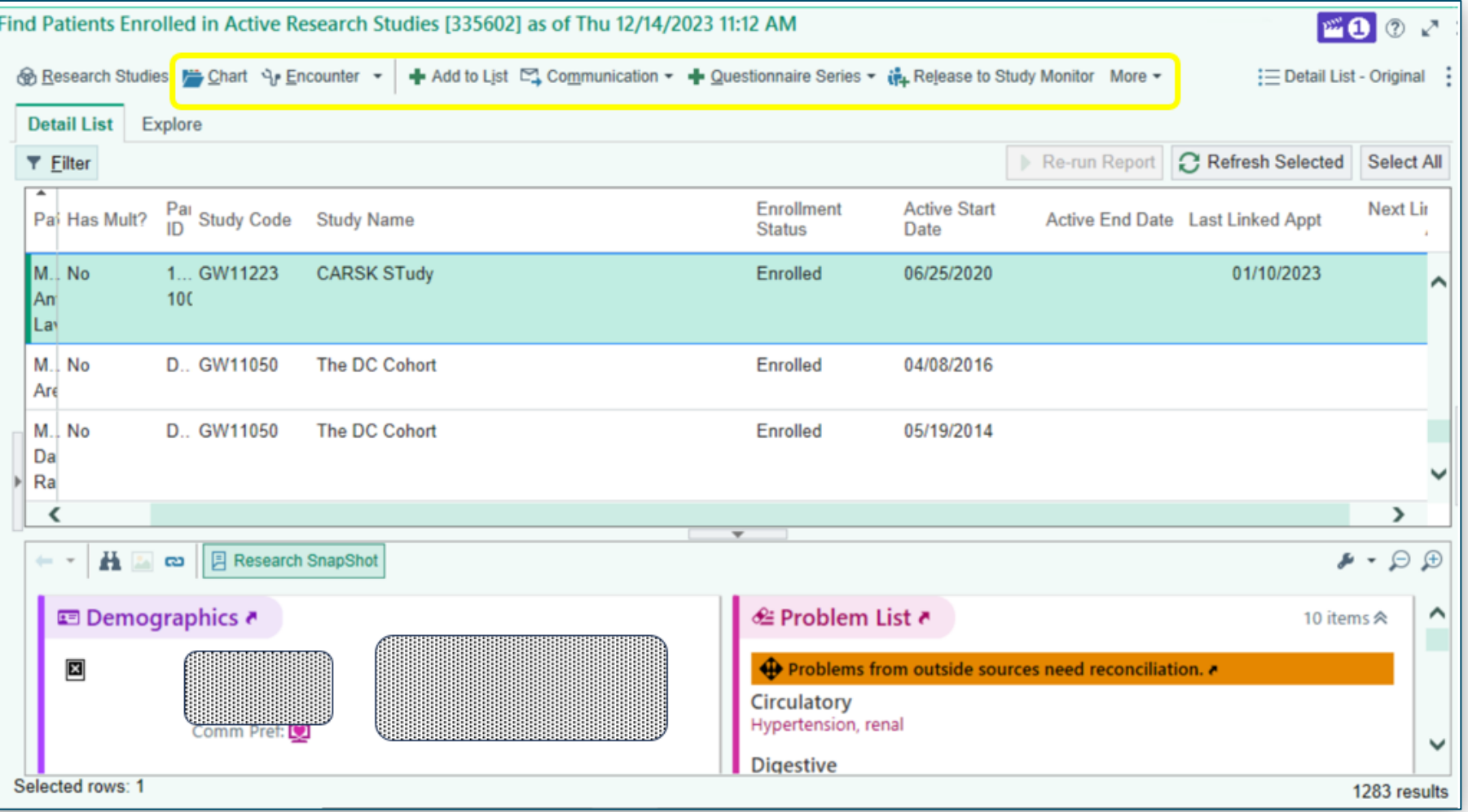

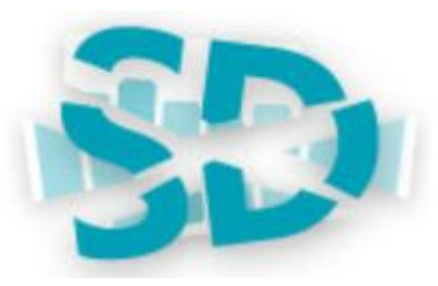

#### SLICERDICER

- Best Epic Reporting tool for investigating and identifying MFA populations
- Multiple visualization styles and pre-defined measures
- See all aggregate data, but only see the details for your patients

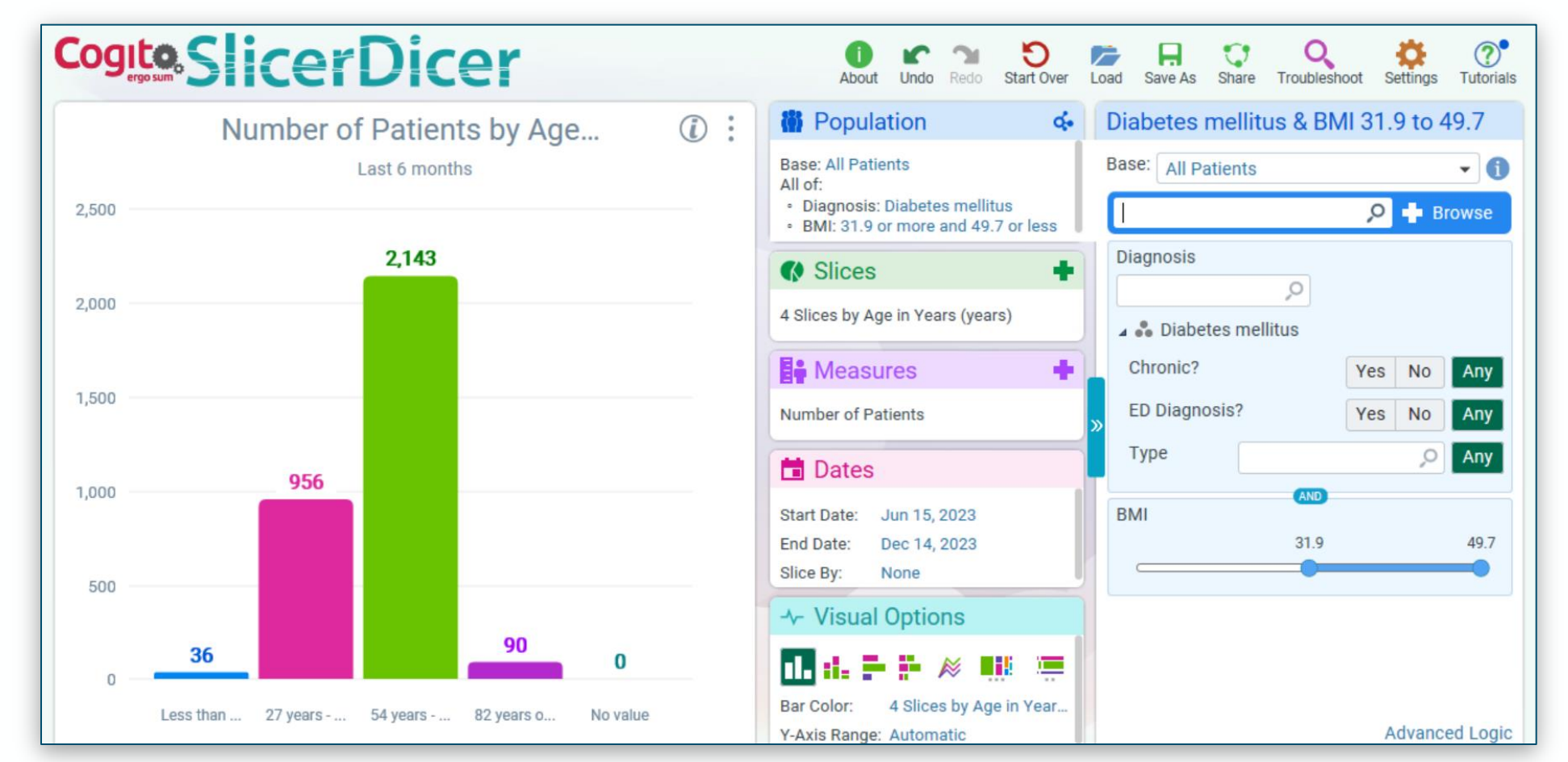

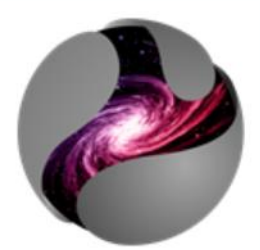

#### **COSMOS**

- Deidentified data from hundreds of participating organizations and hundreds of millions of data
- Similar in look and feel to SlicerDicer
- Levels of access from regular end user to Data Scientist

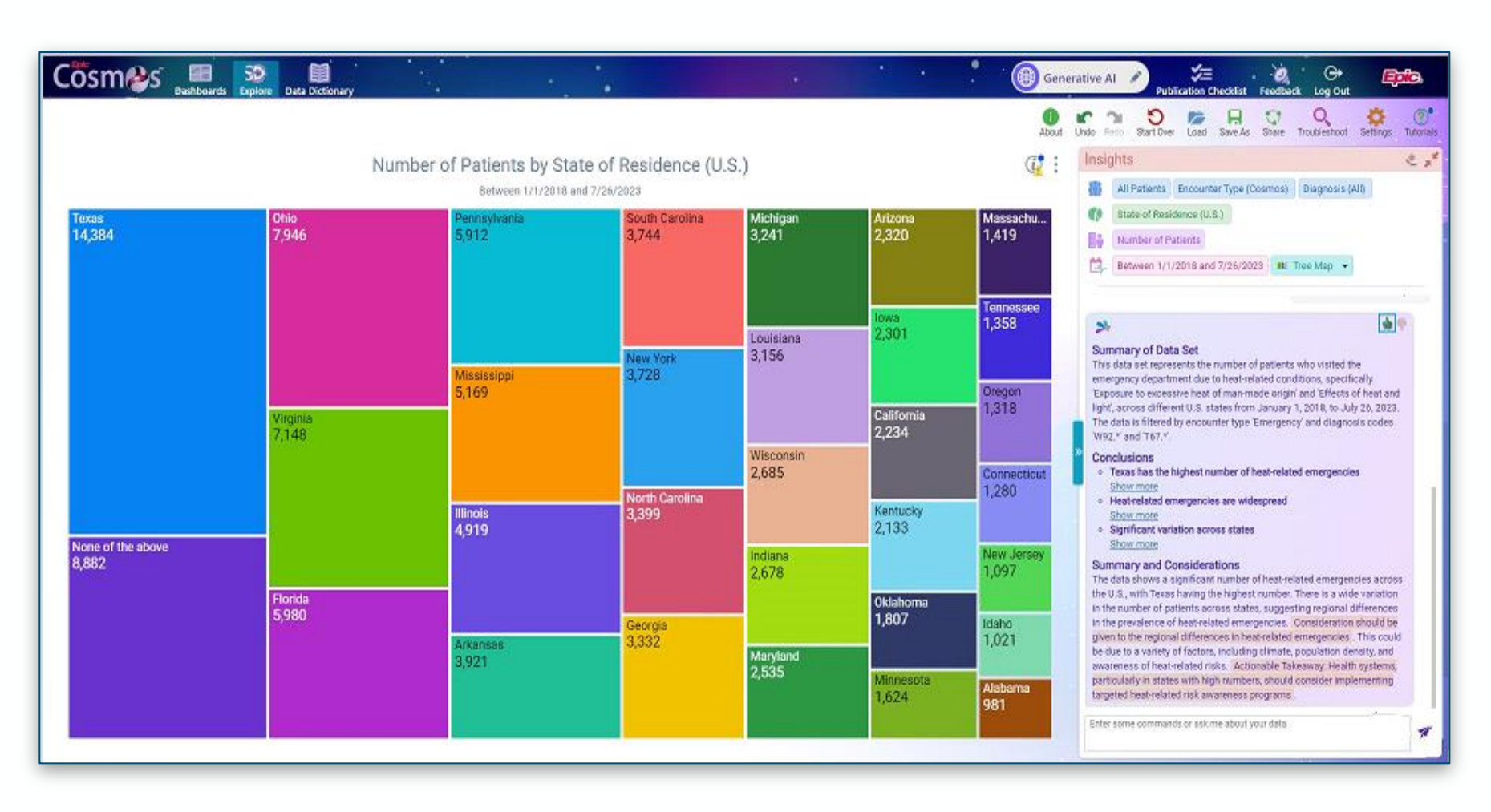

### Questions?

The best way to reach us for questions and requests is to email [solutioncenter@mfa.gwu.edu](mailto:solutioncenter@mfa.gwu.edu)

This will open a support ticket for Epic Reporting

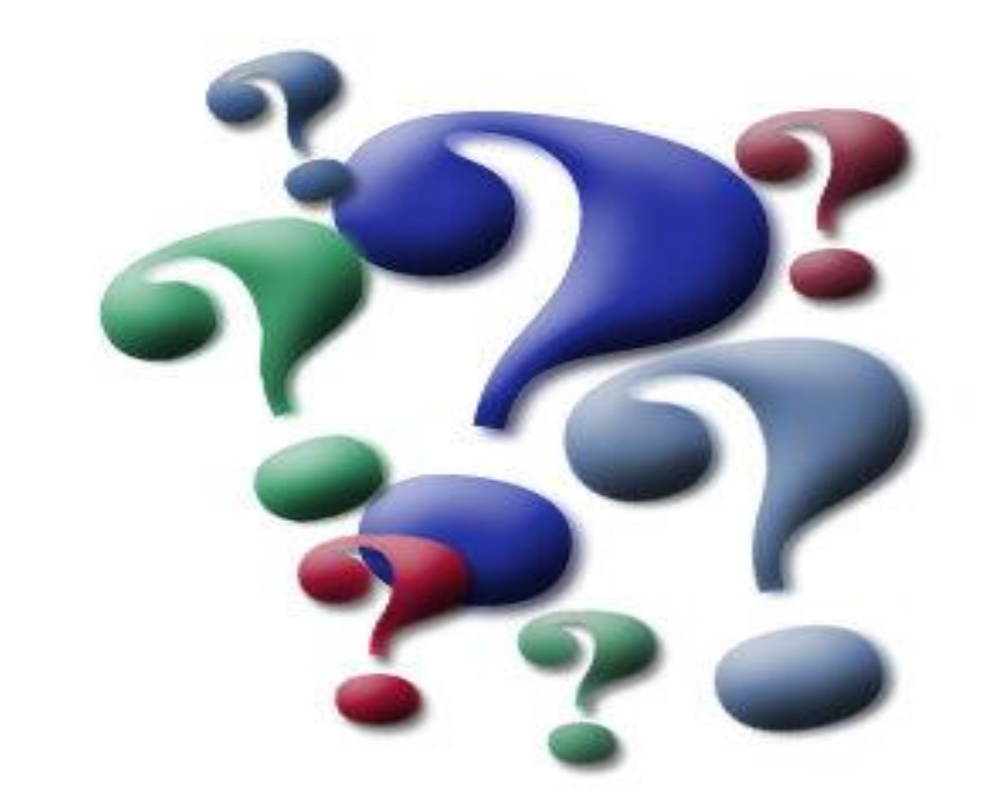

# **GW** Medical Faculty

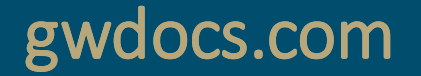

# Identifying Research Populations Using the EHR

Hiroki Morizono, PhD

[hiroki@gwu.edu](mailto:hiroki@gwu.edu)

### What is an Electronic Health Record?

- To a first approximation, it is an electronic version of a patient's paper chart
	- Administrative and Billing Data
	- Demographics
	- Vital signs
	- Diagnoses
	- Medications
	- Immunization Dates
	- Allergies
	- Lab and Test Results
	- Radiology images
	- Progress notes

Capture evidence needed to make decisions about patient care

Provide workflow management so information can be shared across the organization

### Types of Healthcare Data

- The Electronic Health Record
- Administrative data
	- Hospital discharge data
- Claims data
	- Billing data
- Disease registries
	- Specialized tracking of specific disease
- Clinical trial data
- Population Health
	- NHANES
	- Medicare
- Genomic respositories
- Other

Huge Volume Huge Variety

### EHRs are complex

- They address a variety of needs
- As a result, the traditional relational database approaches become quite unwieldy very quickly
- Epic and Cerner (now Oracle Health) are the two largest EHR vendors
	- Epic is used at the MFA and has probably overtaken Cerner
	- Cerner used at the GW Hospital and Children's National

#### A fraction of the Cerner Millenium Database schema. Each table has thousands if not millions of rows of data

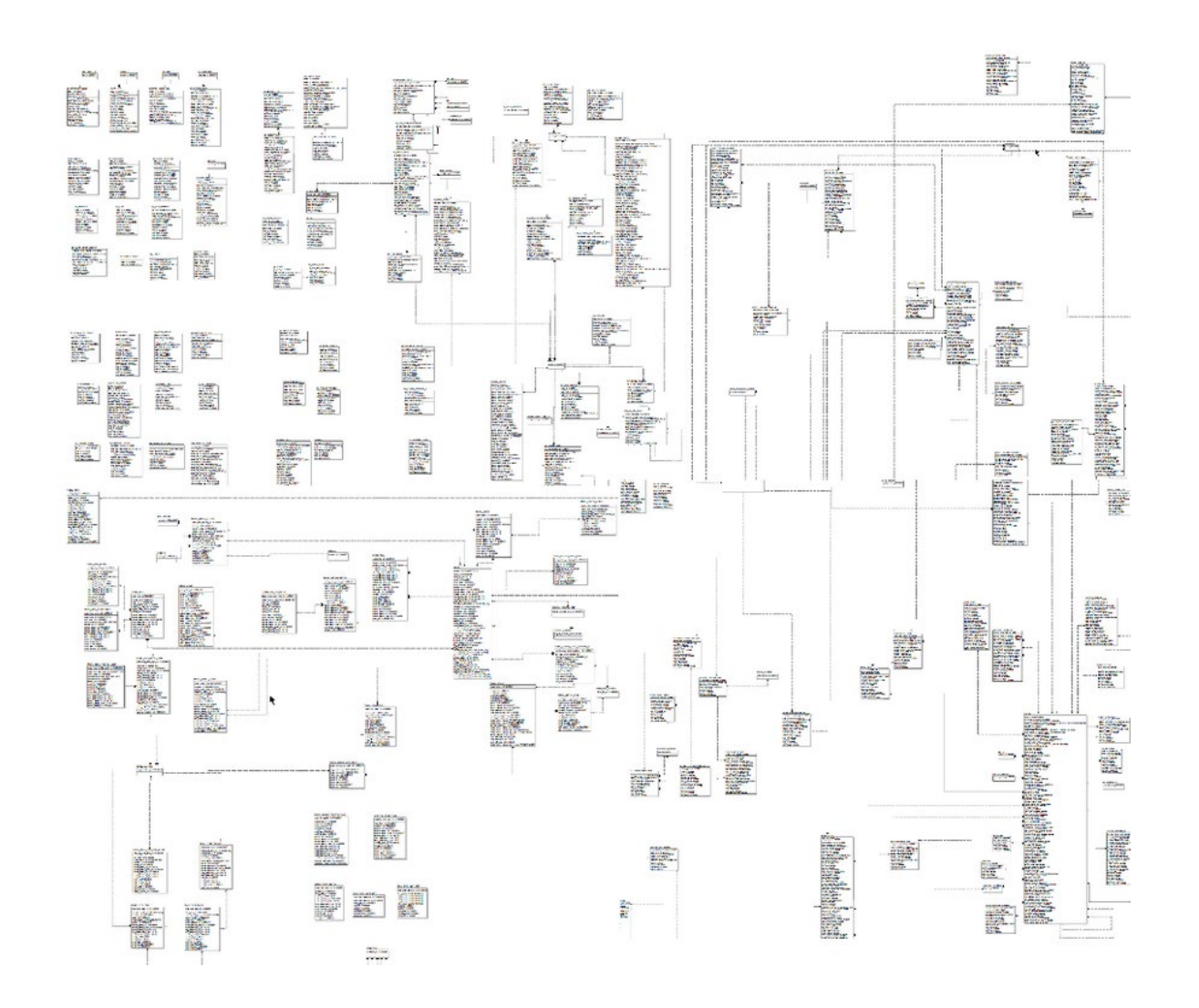

About 30,000 tables the last time I looked

Many of these tables need to be joined with others to get useful information

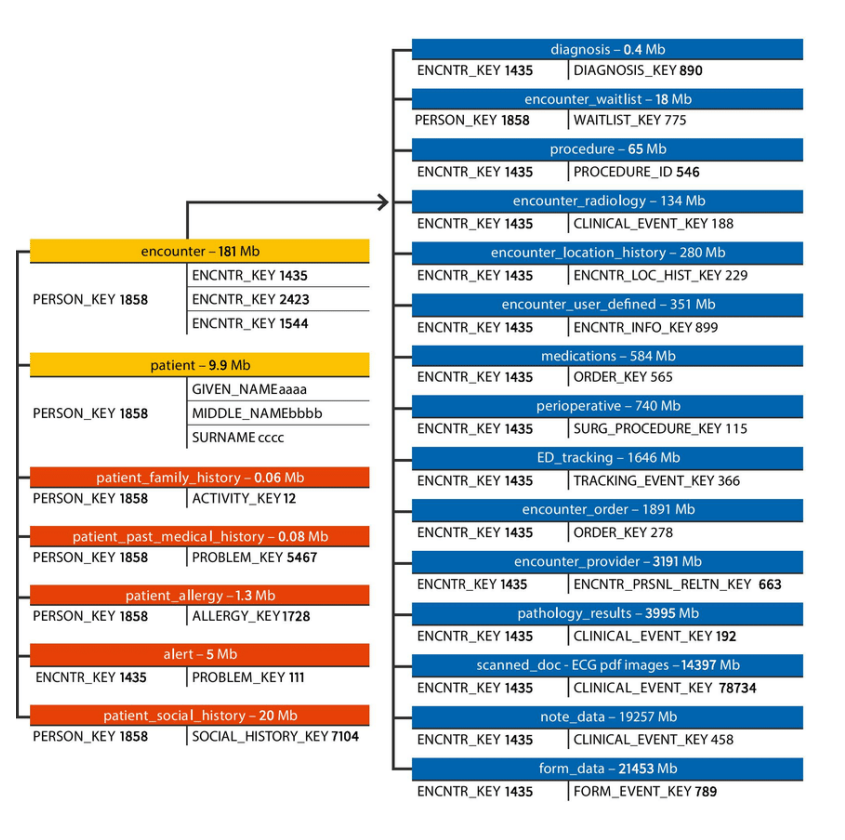

## Benefits of Mining EHR and other Healthcare Data

Systematic analysis of patterns

Developing a computational "phenotype" of a disease or a population Can provide a wealth of information if you have the right access permissions and knowledge

Learning how to use an EHR at a site doesn't necessarily mean you know how to use the EHR from that vendor at another hospital.

The EHRs are significantly customized

### Challenges in Mining EHR and other Healthcare Data

- Ensuring privacy
- Access is restricted for some data elements
- Data is scattered across systems and locked in some instances
- Data cannot be analyzed without extensive data wrangling
- Data from different parts of an organization are in different units
- Data variety
- Important data is kept in unstructured fields
- **EHRs are actively in use by clinical staff to enter data; extensive queries can degrade performance for data entry**

### Cerner Millennium PowerChart

- Cerner was acquired by Oracle and their products and services are undergoing rebranding and renaming
- Millennium PowerChart is the name of the system that includes the Electronic Health Record (EHR)
- Bear TRACKS, Power Chart, Millennium are used interchangeably
- The EHR includes a reporting tool called Discern
	- To get the most out of Discern you will likely need to learn Cerner Command Language (a variant of Structured Query Language)
- Millennium is good for viewing an individual patient record but not well suited for querying across a cohort

#### Data from these systems feed into Cerner Millennium From there, data is pulled into HealtheIntent

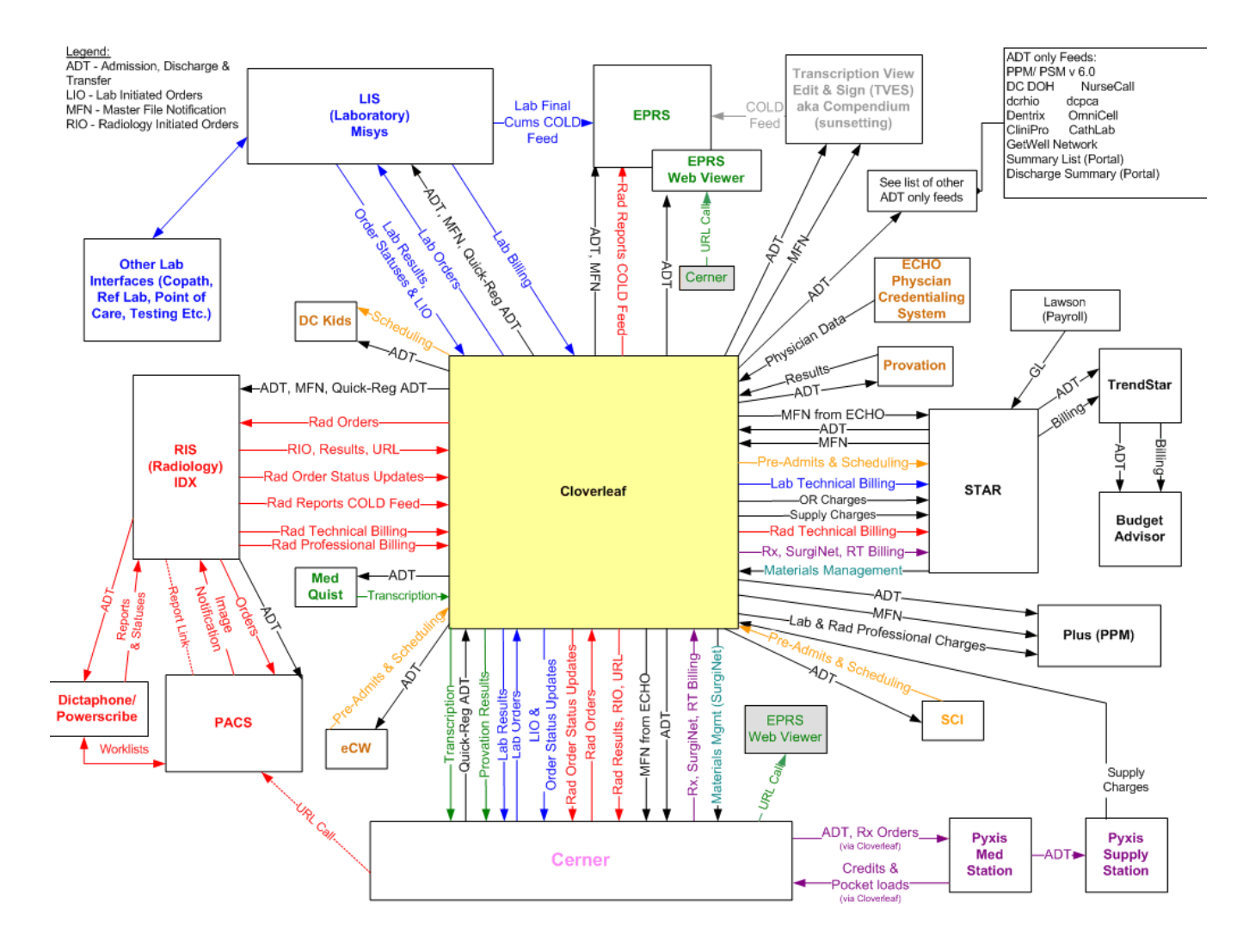

### HealtheIntent

- HealtheIntent is our Enterprise Data Warehouse (EDW)
- HealtheAnalytics is an SQL based workbench to query the EDW
- Find the HealtheAnalytics New User Access Request Job Aid in the Intranet (they keep changing the location of things in there)
	- A search for Discern found GRP\_IS\_Learning\_Clinical Informatics which led to the correct location *under Discern Analytics and HealtheAnalytics Materials*
	- Instructions in there to have your Network ID added to the correct access groups
- https://childrensnational.analytics.healtheintent.com/

### What is HealtheIntent?

- Originally Cerner's population health platform, aggregates information from the disparate systems shown earlier.
- Unstructured data (notes, images, pdfs) are not included
- Identifiers remain in the data (not deidentified)
- Data are normalized, for example the lab value units are harmonized
- Custom datasets and reports can be created and secured
- Reporting tools are included

### HealtheIntent/HealthAnalytics

Users with the appropriate access can create their own reports using:

- Business Objects drag-and-drop reporting to create data tables or patient lists
- Tableau dashboarding, visual analytics and ad-hoc exploration
- SQL for more complex data analyses and extracts
- Data Syndication to automatically download raw data files
- Most users will need support to perform queries
	- https://cnmc.sharepoint.com/sites/GRP AnalyticsChampions InformationResources/Sit ePages/analytics-champions-home.aspx
	- Request Analytic/Reporting/Data Extract at<https://cnmc.sharepoint.com/sites/MyIT>
- Training also provided at CNH

## Cerner's counterparts to Epic Slicer Dicer and Cosmos

- HealtheDataLab (nearly ready for use at CNH)
	- Jupyter notebook front end to a Cerner Data Lake incorporating HealtheIntent Both Children's data and Cerner Real World Data
	- Cerner Real World Data
		- Float a query across data provided from Cerner HealthIntent sites
		- >150 million patients
- Cerner Learning Health Network
	- Similar in concept to PEDSnet
	- Also provides access to CRWD
	- A front door request is needed to access, and seats are limited
- These will require familiarity with Python or R as well as a variety of packages for handling large data sets

### TriNetX

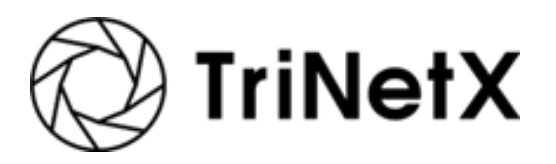

- Self service cohort discovery tool
	- Can use as part of preparatory to research
- Cloud based health research platform
	- Can query Children's National, US sites, international sites
	- Clean easy to use interface with crosswalks between common coding systems

### Can query

- Demographics
- Diagnosis (ICD-9-CM and ICD-10-CM)
- Medications
- Procedures
- Labs
- Visit Types

Ability to link back to HealtheIntent and with an approved IRB protocol Obtain additional data from the EDW

#### Create a new study

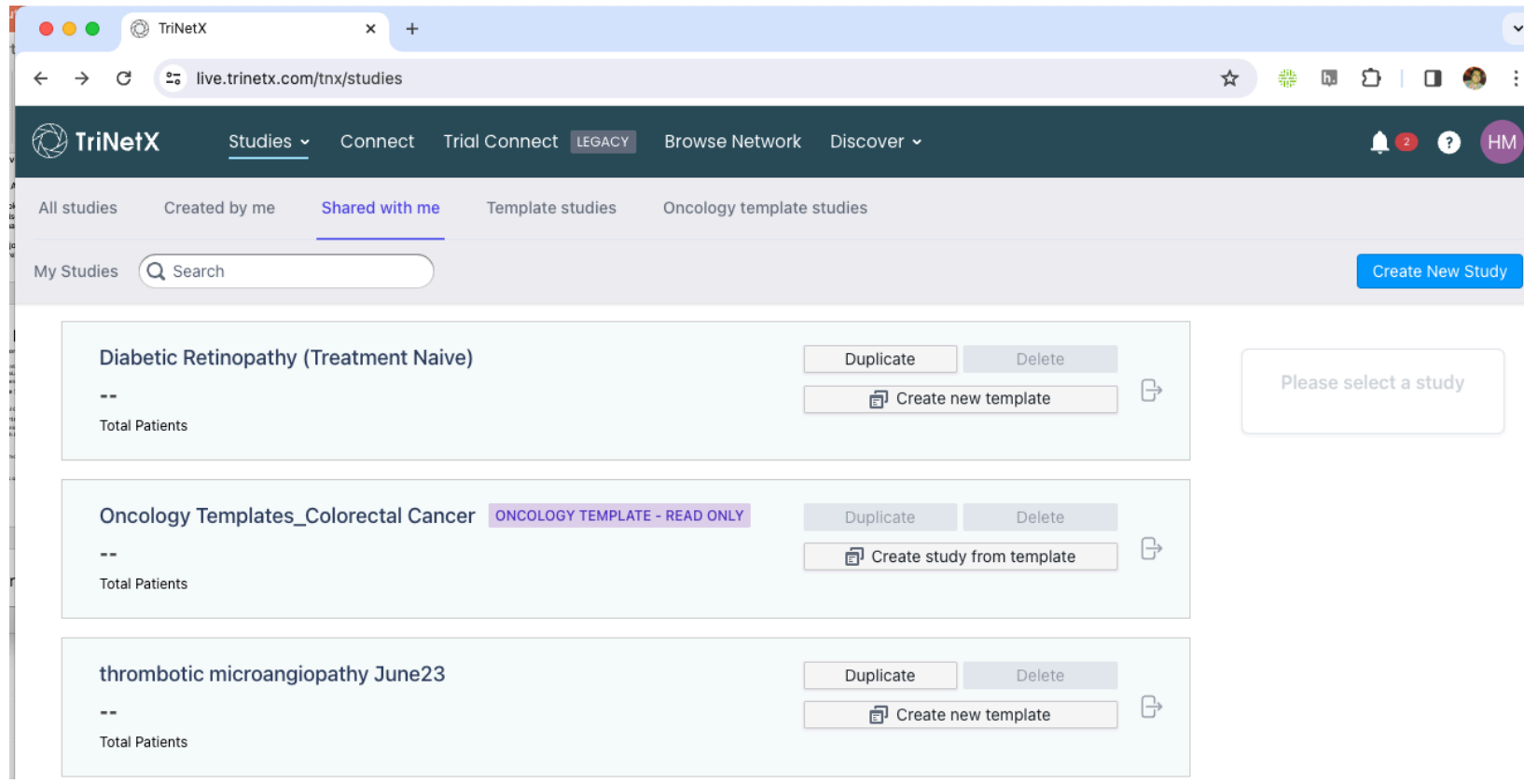

### Obtain Summary counts and demographics

• Enter inclusion and exclusion criteria

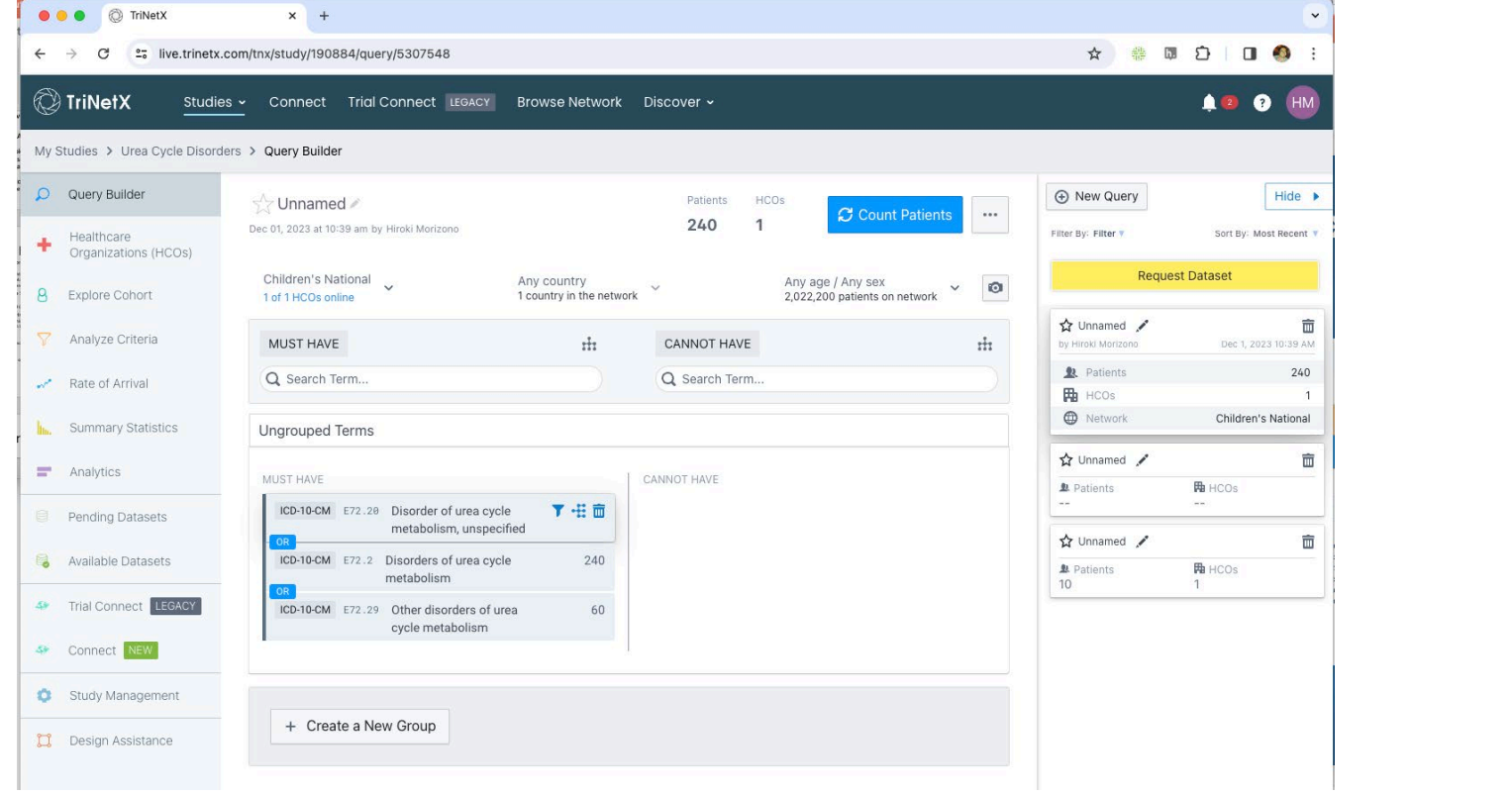

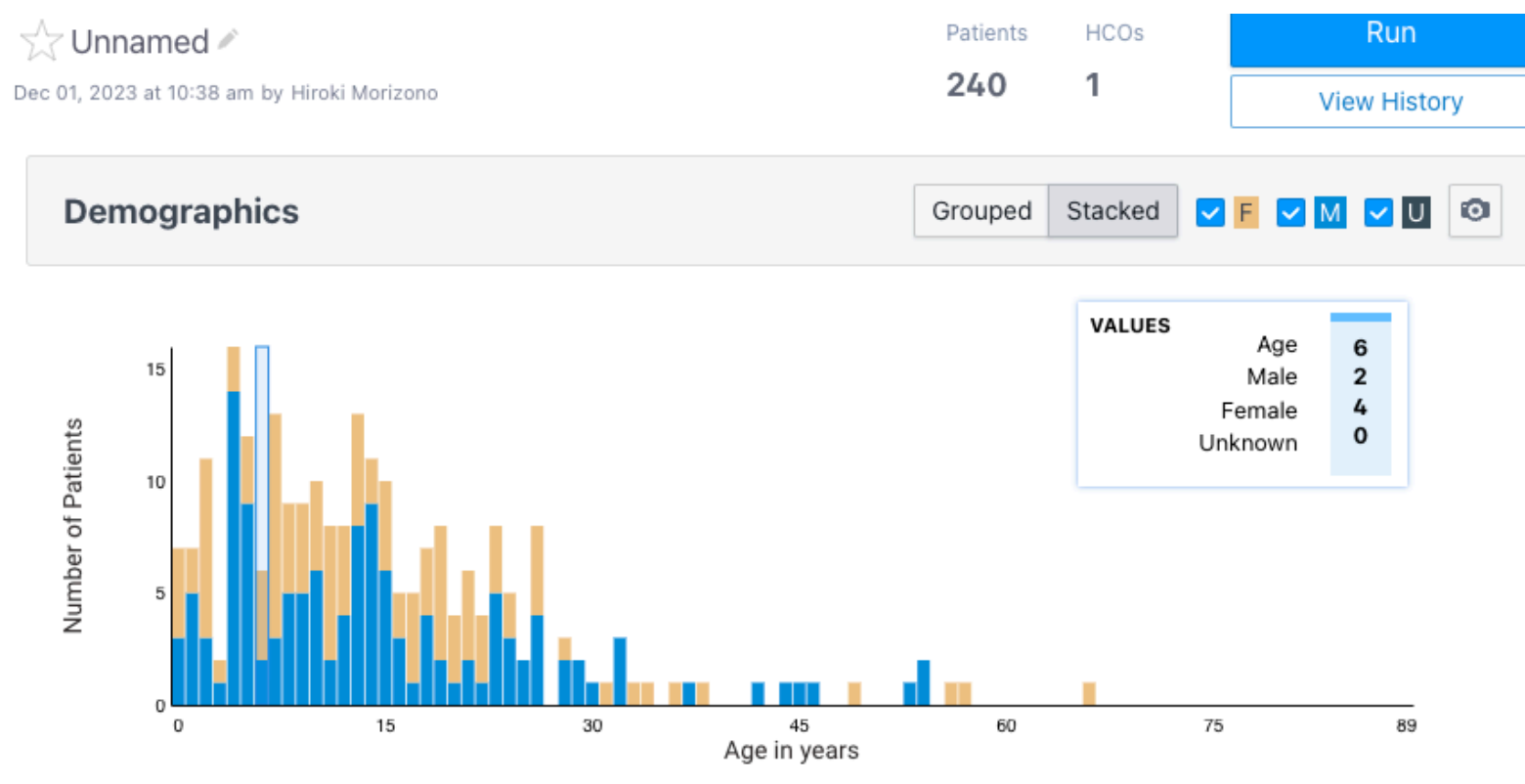

Patients 90 and Older: 0

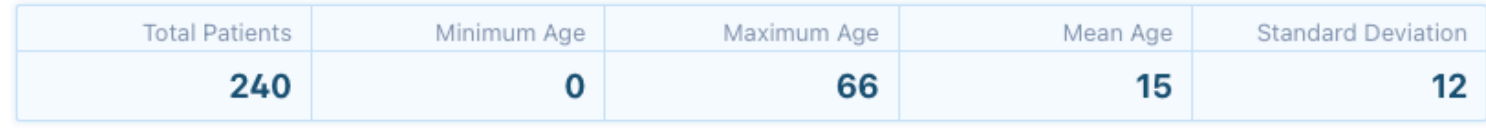

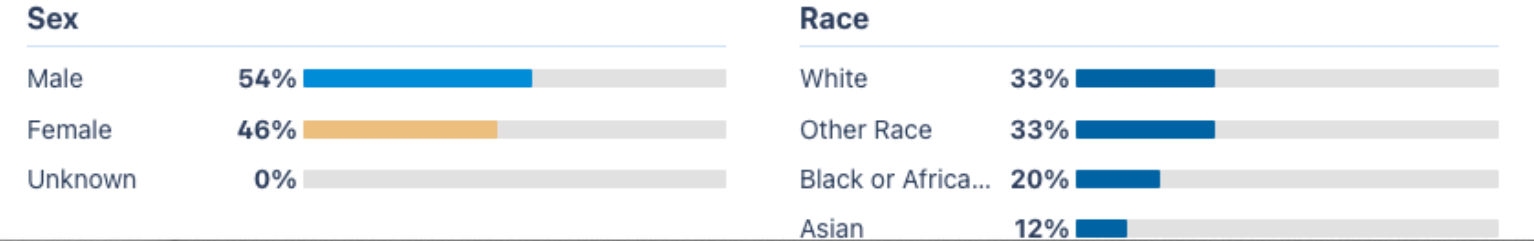

#### Diagnoses distribution

 $\frac{1}{20}$ 

 $\overline{1}$ 

 $\frac{1}{20}$ 

 $\frac{1}{\sqrt{2}}$ 

7 Data Flo

 $\sqrt{1+\frac{1}{2}}$ 

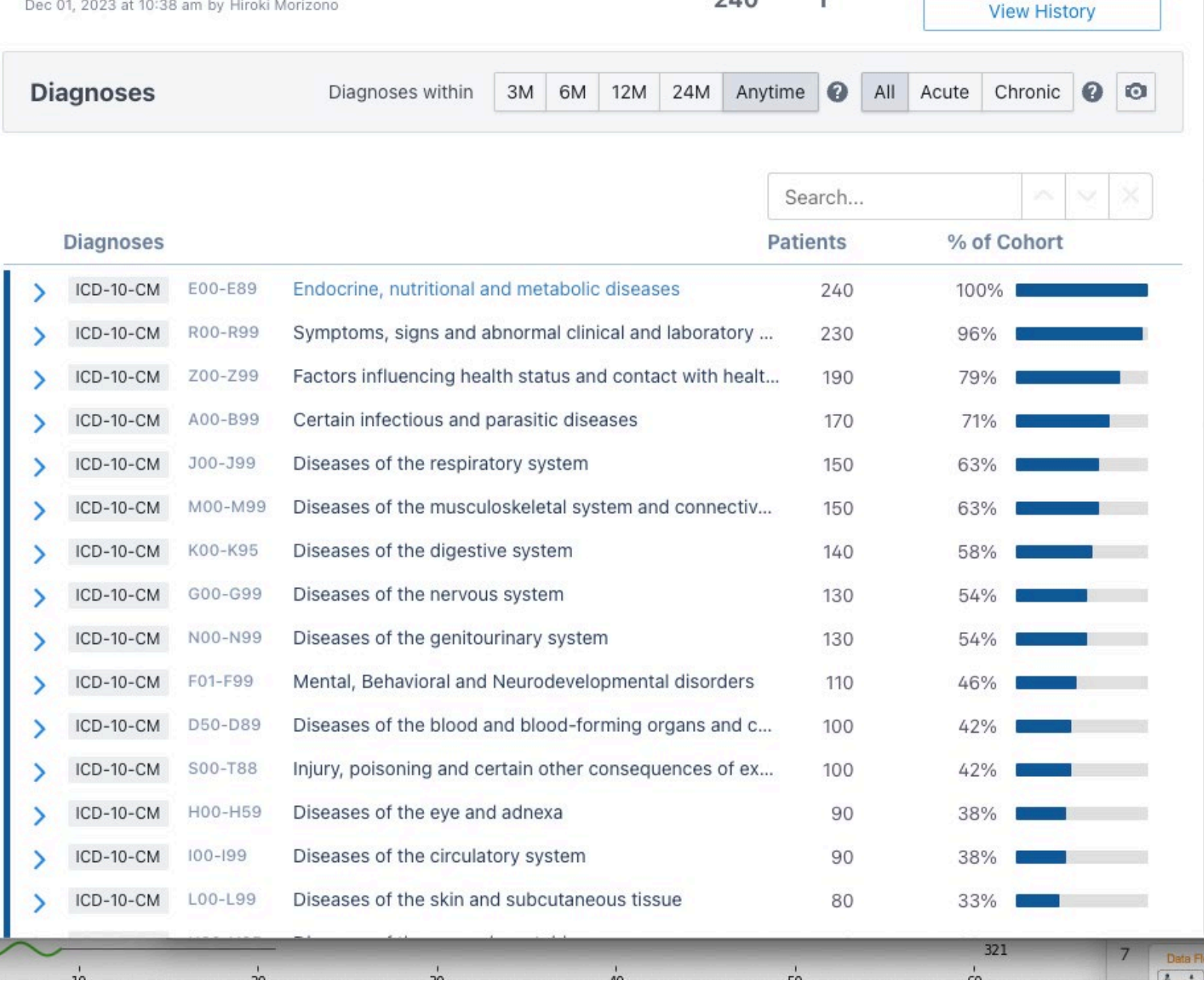

 $\frac{1}{40}$ 

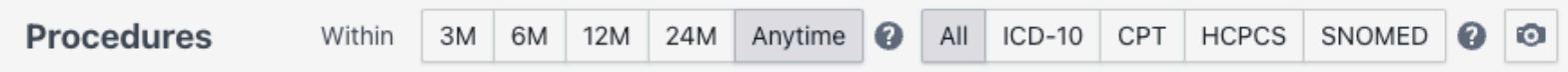

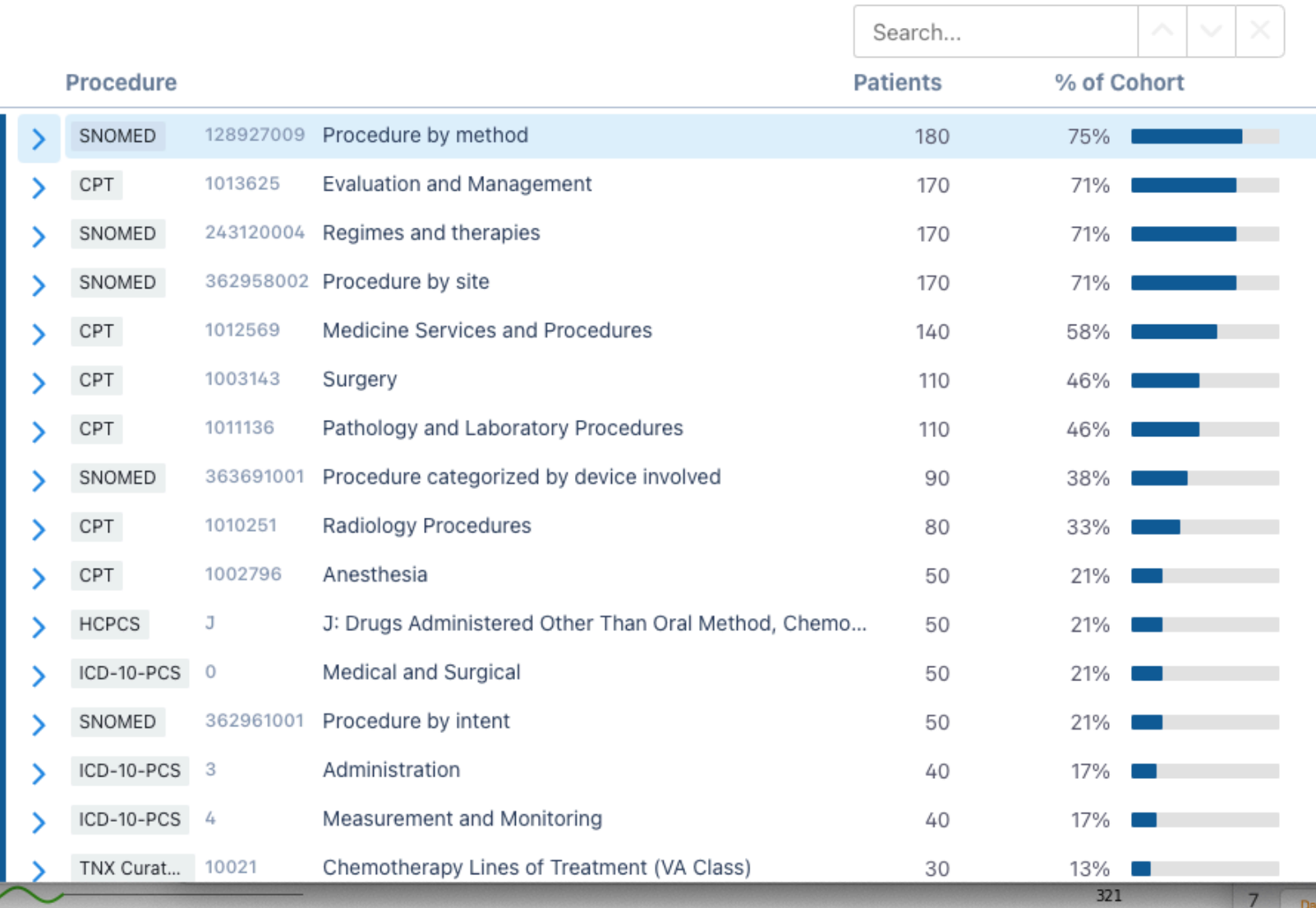

**Medications** Medications within 3M 6M 12M 24M Anytime 0 VA ATC 0

> % of Cohort 79%

> > 79% 79% 75%

75% 71%

71%

71%

71%

71% |

71%

71%

67%

a sa

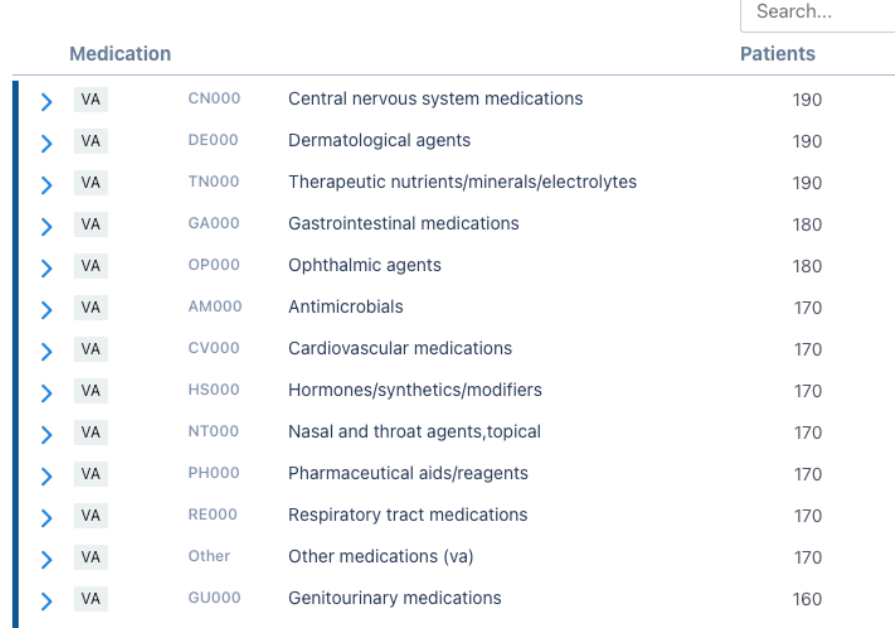

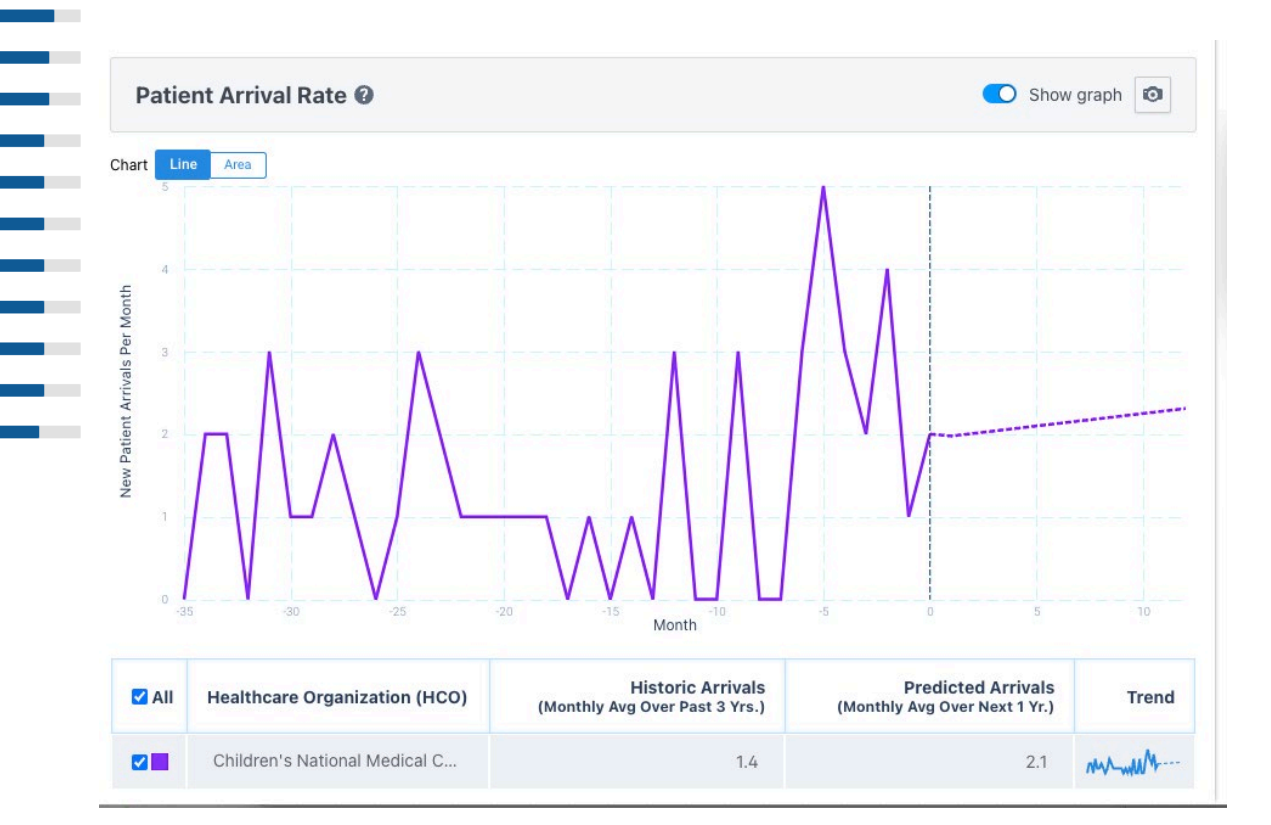

### Analyses

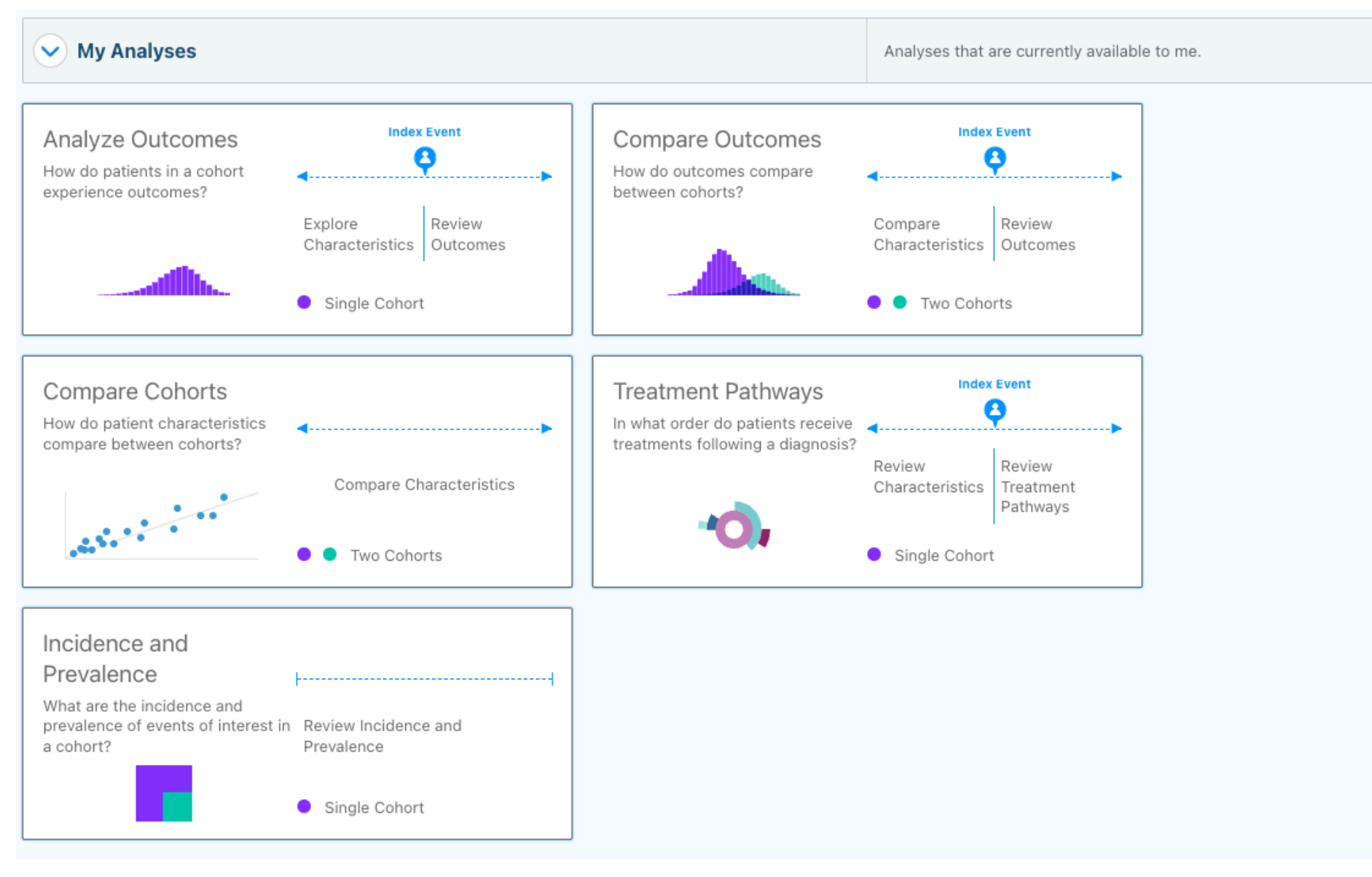

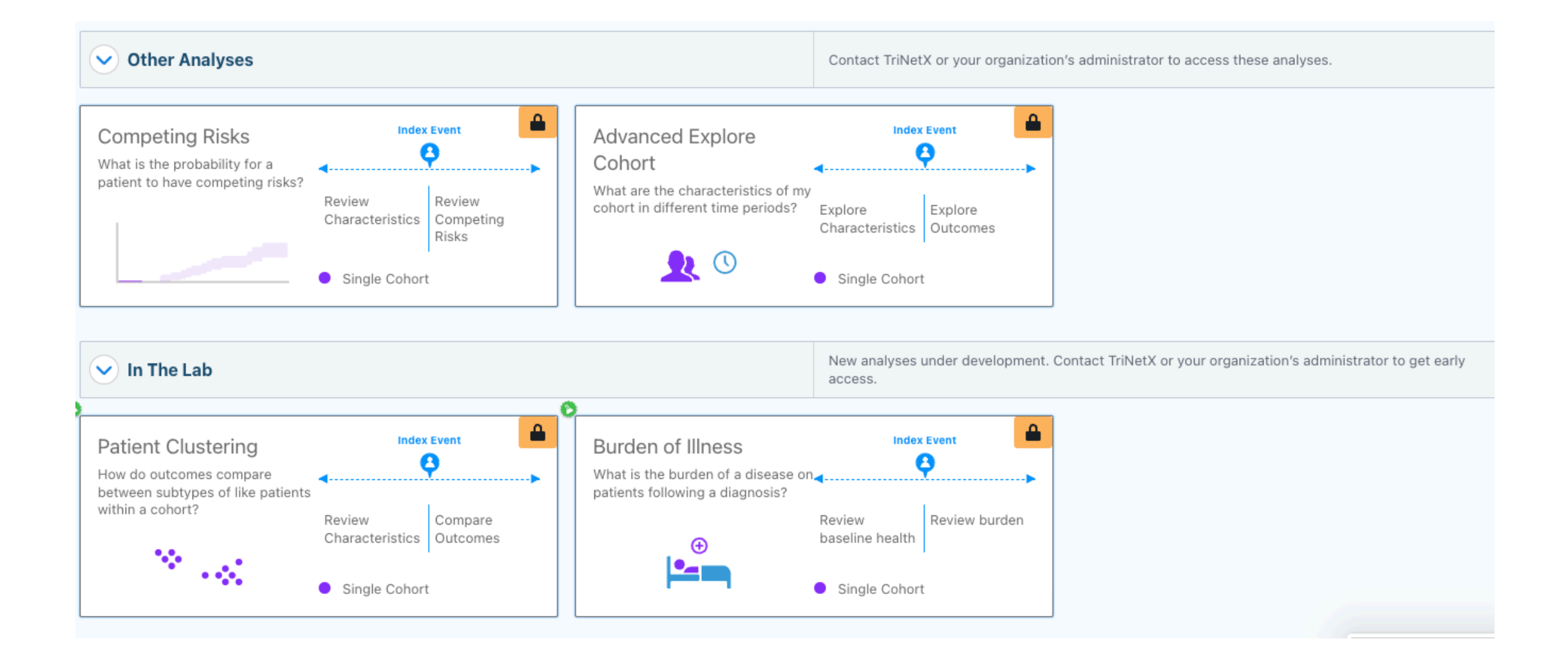

### To request TriNetX access visit *https://is.gd/INSIGHTS*

After account is created, can find training materials https://support.trinetx.com/hc/en-us/categories/115000239168

### Other Networks

- Other Networks
	- Pedsnet
	- N3C
	- PHIS
	- PCORNET
	- All of US
	- UK Biobank

### For more information

- Visit the CTSICN Research Launcher <https://ctsicn.org/RL>
- Cerner specific information [https://ulearn.cerner.com](https://ulearn.cerner.com/)
- GW Library offers several excellent workshops for Python and R
- GW Library also subscribes to O'Reilly Online Learning <https://learning.oreilly.com/home-new/>
- Children's has a Special Interest Group called Docs in Data Science and are hoping to expand to GW
- GW Coders meets regularly and may be an opportunity to find students interested in capstone projects
- Email me [hiroki@gwu.edu](mailto:hiroki@gwu.edu)